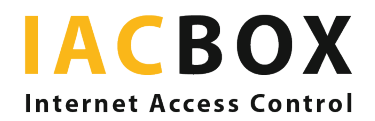

## Permanezca conectado a redes WiFi con su iPhone/iPad

Desde la versión iOS 14, Apple incorpora un nuevo ajuste predeterminado que camufla la dirección del dispositivo en las redes. Los dispositivos reciben periódicamente una nueva dirección aleatorizada, que garantiza que el dispositivo no pueda ser reconocido.

Sin embargo, muchas redes utilizan esta dirección constante a lo largo del tiempo para identificar a los usuarios autorizados. En este caso, el seguimiento no es el objetivo: especialmente en las redes WiFi para invitados, resulta cómodo para el usuario no tener que volver a introducir los datos de acceso cada vez que quiera volver a utilizar la red después de haberse desconectado.

Por este motivo, Apple ha previsto que cada usuario pueda desactivar la ocultación de direcciones MAC para cada red individualmente. Mientras la red permanezca guardada, la dirección aleatorizada debe permanecer constante para que el usuario no tenga que volver a iniciar sesión cada día. Si este no fuera el caso, o si la red necesita la dirección MAC real de un dispositivo por otras razones, puede desactivar la función para esta red específica.

Para ello, pulse el símbolo de WiFi en su iPhone/iPad para que aparezca la selección de redes. A continuación, pulse la red a la que acaba de conectarse o a la que desea conectarse, como la de su hotel, residencia universitaria, campus, etc. y desactive el ajuste para que el botón cambie de verde a gris. Este ajuste se mantendrá para la red en cuestión hasta que vuelva a cambiarlo o elimine la red.

Aquí tiene la captura de pantalla de la página oficial de soporte de Apple:

## iPhone, iPad o iPod touch

- 1. Abra la aplicación Ajustes y, a continuación, pulse Wi-Fi.
- 2. Pulse el botón de informació $\binom{n}{k}$  junto a una red.
- 3. Pulse Dirección privada. Si su dispositivo se conectó a la red sin utilizar una dirección privada, aparecerá una advertencia de privacidad para explicar el motivo.

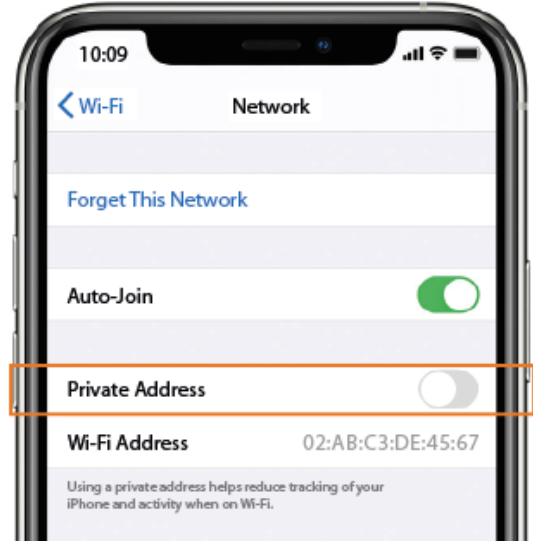

Fuente: https://support.apple.com/es-es/HT211227